#### **2011/12 AP Modern European History Student,**

**The school year is passing quickly, and though summer looms directly ahead, it's not too early to be thinking of next year and our study of the modern era in European history. If past experience is any indication, the class will present a challenge that will be both interesting and enjoyable – it promises to be a great year.** 

**In preparation for discussions beginning in September, you will need to read two books and write two essays. Your written analyses, based upon the tasks below, should be at least one and no more than two pages each (1.5 spaced, size 10 Ariel font), and must be submitted to www.turnitin.com no later than**  Wednesday, August 31<sup>st</sup> (see directions on the reverse). Hard copies will be given to me no later than **Friday, September 2nd. Please consider this as a first opportunity to display an academic sophistication by emphasizing your synthetic/analytical abilities. To that end, strive carefully to avoid writing merely a "book report" or a "CAPT essay" (not that there's anything wrong with these), and instead, emphasize what you really think by responding to the tasks below.** 

- **A World Lit Only by Fire: The Medieval World and the Renaissance Portrait of an Age by William Manchester. (at Amazon.com for \$10.32) In this controversial introduction to the modern era, Manchester argues that certain historical characters helped to "shatter" a medieval era that had been "shackled in ignorance, disciplined by fear, and sheathed in superstition." In your essay you should clearly identify what was so uniquely significant about the values embraced by these characters that they became integral to the dawning of the Modern era. Do this by persuasively describing three of them –** *other than Magellan* **– as having been most instrumental in this "shattering". Also, critique Manchester's contention that Magellan was the most significant of this august group.**
- **World War Z by Max Brooks. (at Amazon.com for \$7.97) Yes: this is a book about a zombie pandemic (not, perhaps, what you'd expect for summer reading in an AP history class), but its premise is to answer a question important to definition of the human social condition:** *"in responding to a crisis, which should take precedence: group security or individual rights?"***. This question suggests an assessment of the essential structure of the Western conception of morality and will be the basis for our studies in APMEH. So, with all this in mind, choose a crisis currently affecting world/European security, define it by providing brief historical context, and then describe which you believe would best offer resolution for it – an emphasis on group security or individual rights.**

**See me with questions/comments/concerns regarding the above before June 17th (I will be checking school e-mail over the summer, but only sporadically). Until then, be certain to have a wonderfully historical vacation and I look forward to seeing you in class next August!**

**Sincerely,** 

**Stephen O'Brien** 

#### *www.turnitin.com* **Directions for Students**

### **Creating a user profile**

- 1. Go to [http://www.turnitin.com](http://www.turnitin.com/).
- 2. Click on **New User? Start here**
- 3. Click on **Create a User Profile** (below the log in box in the upper right hand corner).
- 4. Fill in any information the Wizard requests, selecting Student as **Type of User**.

# **Enrolling in your class**

- 1. Click **Start Class Enrollment Wizard**.
- 2. Enter the **Class ID** number and **Password** below:

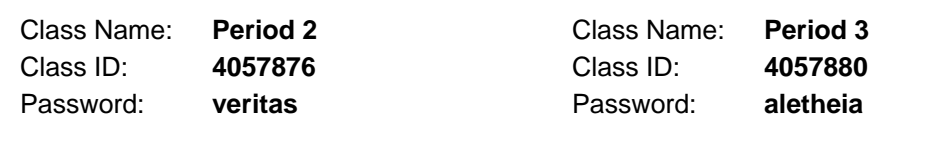

## **Submitting a paper**

(or see [http://www.turnitin.com/static/training\\_support/tii\\_student\\_quickstart.html](http://www.turnitin.com/static/training_support/tii_student_quickstart.html) )

- 1. Log in to *Turnitin.com* using your e-mail address and personal password.
- 2. Click on your class to open your class portfolio.
- 3. Click on the **Submit** button next to the name of your assignment.
- 4. **File upload** submission method:
	- a. Type your first name, last name, and paper title.
	- b. Click the **Browse** button and navigate to your file.
- 5. **Copy & paste** submission method:
	- a. Open your paper and copy the text.
	- b. Copy the text into the **Copy & paste** text box.
- 6. Click the **Submit** button. If the correct paper was chosen, click **yes, submit**.
- 7. You will see a digital receipt for the paper (a copy will also be e-mailed to you)
- 8. Click the **Class Portfolio** button to continue, or click the **logout** button at the top.